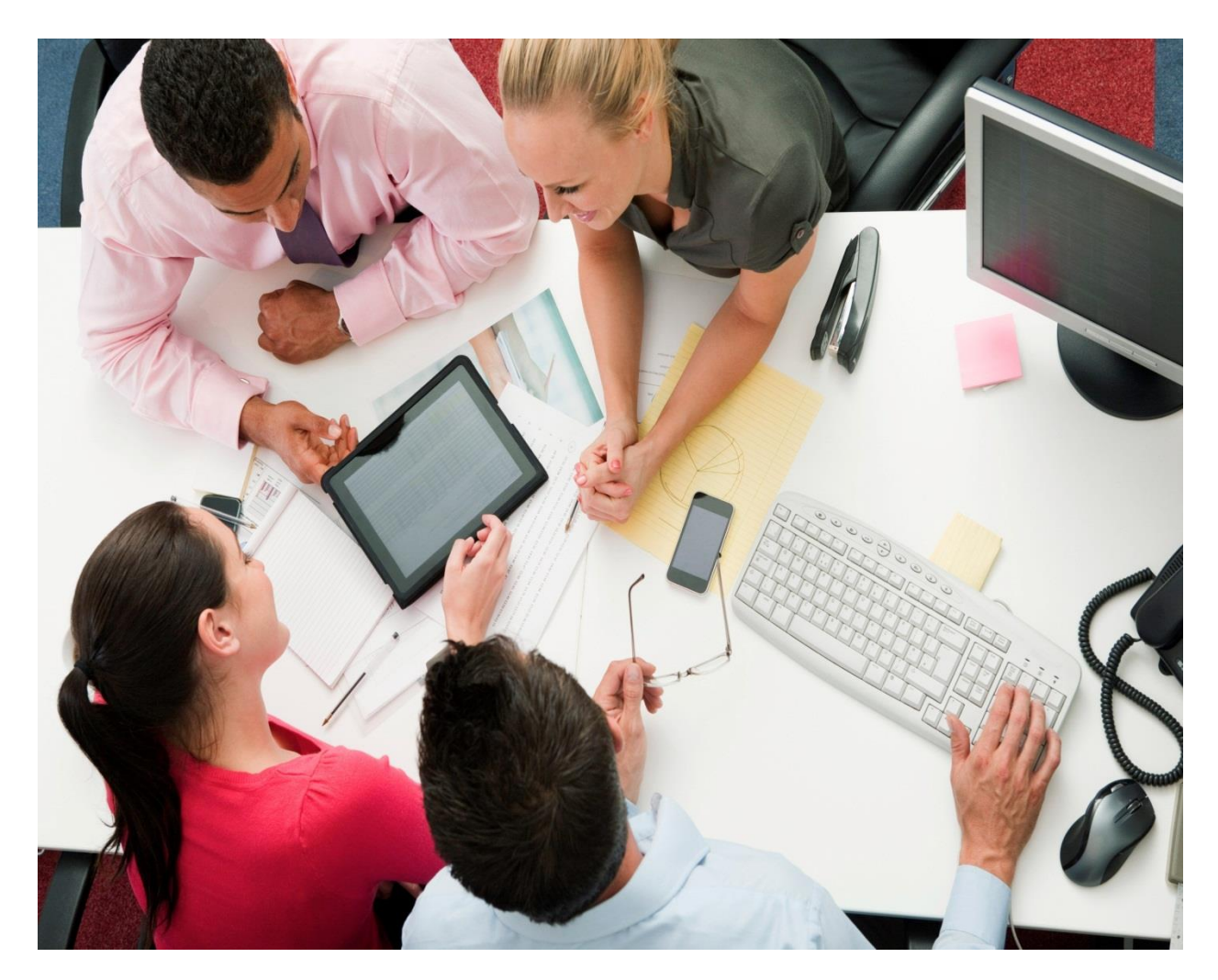

**Tutorial: Building BlackBerry application to receive BIS PUSH notifications** Includes code snippets for onboarding and push listener

**Author**

**Buddha Puneeth N.**

# Contents

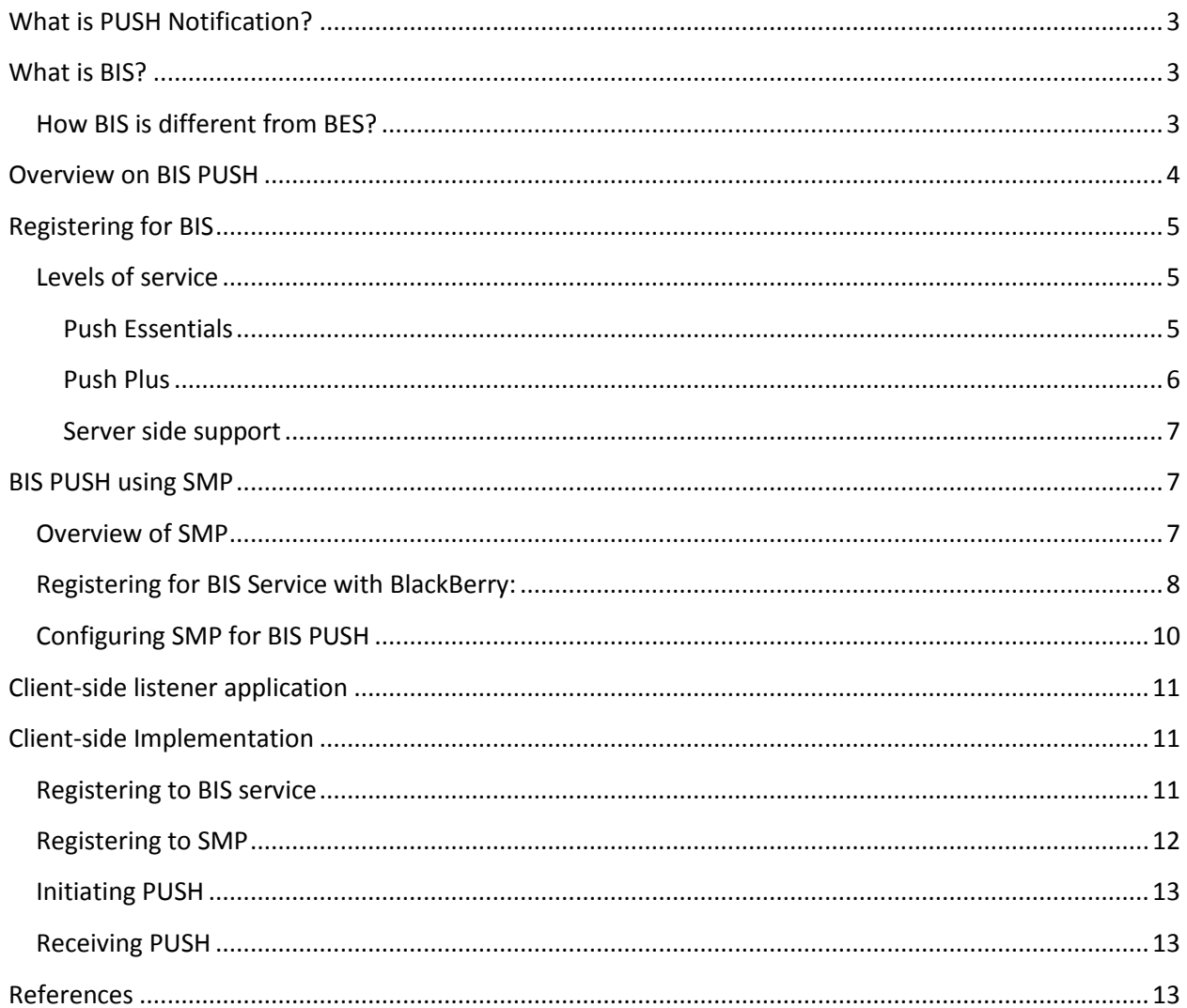

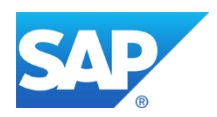

## <span id="page-2-0"></span>**What is PUSH Notification?**

Push, or server push, describes a style of [Internet-](http://en.wikipedia.org/wiki/Internet)based communication where the request for a given transaction is initiated by the publisher or central [server.](http://en.wikipedia.org/wiki/Server_(computing)) It is contrasted with [pull,](http://en.wikipedia.org/wiki/Pull_technology) where the request for the transmission of information is initiated by the receiver or [client.](http://en.wikipedia.org/wiki/Client_(computing))

## <span id="page-2-1"></span>**What is BIS?**

BIS (BlackBerry Internet Service) is an email and synchronization service provided by RIM for BlackBerry users. BIS was created for BlackBerry users without an enterprise email account on a BlackBerry Enterprise Server (BES). BIS allows you to retrieve email from multiple POP3, IMAP, and [Outlook Web](http://pcworld.about.net/od/emailmessaging/Outlook-2010-Sneak-Preview.htm)  [App \(OWA\)](http://pcworld.about.net/od/emailmessaging/Outlook-2010-Sneak-Preview.htm) on your BlackBerry, and synchronize your contacts, calendar, and deleted items from some email providers.

# <span id="page-2-2"></span>**How BIS is different from BES?**

Both BES and BIS allow your BlackBerry to get email, as well as retrieve webpages and use third-party applications. All traffic from your phone goes to the BES / BIS server, and then the BES / BIS server communicates with the world on your behalf.

The difference, ultimately, lies in where the server resides and the level of control and security you get.

In the case of BIS, your carrier operates the server. Everything from BIS to your handheld is encrypted, but that's about the extent of the security features. The carrier can decide what applications run on your phone, and how applications communicate with the Internet.

For BES, your company operates the server, and usually has it sitting somewhere within the corporate network. The IT department controls all aspect of the BES server, and it's likely sitting in a nice and secure location.

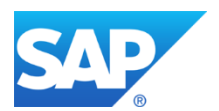

# <span id="page-3-0"></span>**Overview on BIS PUSH**

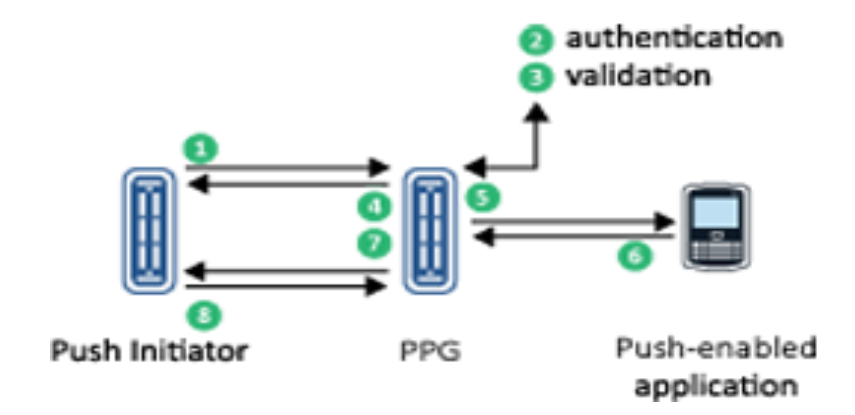

BIS request response flow diagram

When the PPG is the BlackBerry Internet Service, push messages are sent following this process:

1. The Push Initiator sends a push message to the BlackBerry Internet Service in the form of an HTTPS POST.

The push message is a MIME multipart message, which contains the following items:

- A WAP PAP 2.1 XML control entity, which describes the delivery parameters and specifies one or more BlackBerry devices to which the content will be delivered
- The content to deliver to the specified BlackBerry devices
- 2. The BlackBerry Internet Service receives the push message and attempts to authenticate the Push Initiator.
- 3. If the Push Initiator is successfully authenticated, the BlackBerry Internet Service validates the push message.
- If the Push Initiator is within the daily quota of push messages, and the request contains all the required information, the BlackBerry Internet Service accepts the push message.
- If the Push Initiator has exceeded the push limits, the BlackBerry Internet Service rejects the message.
- 4. The BlackBerry Internet Service returns a push response to acknowledge receipt of the push message, and indicates whether the message is accepted for processing or rejected. If the push message is rejected, the BlackBerry Internet Service returns an error code to the content provider that provides the reason for the rejection.
- 5. The BlackBerry Internet Service sends the push message to the specified BlackBerry devices.

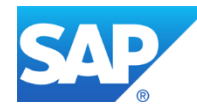

- 6. Each BlackBerry device notifies the BlackBerry Internet Service when the push message is received. A push message is considered successful if the message is delivered before the specified expiry time and it meets the criteria specified by the <quality-of-service>element in the push message.
- 7. If the Push Initiator requests notification, the BlackBerry Internet Service sends a result notification (acknowledgement) message to the push server.
- 8. The Push Initiator responds to the BlackBerry Internet Service, acknowledging the receipt of the result notification.

To push data to the BlackBerry devices, two applications are required: a server-side application (push initiator) which submits the push request and a client side application which listens to the push messages.

# <span id="page-4-0"></span>**Registering for BIS**

To use the push service using BIS, we must register with the Research In Motion. Based on our type of registration we can avail the options from BlackBerry. One such option is level of service.

### <span id="page-4-1"></span>**Levels of service**

When you use the Push Service with the BlackBerry Internet Service, you can choose from two levels of service: Push Essentials and Push Plus.

When you use the Push Service with the BlackBerry Enterprise Server or the BlackBerry Device Service, the Push Plus level of service is included.

#### <span id="page-4-2"></span>**Push Essentials**

When you use the Push Essentials level of service, you can send content to a device, but you can't query the status of the content or receive acknowledgments after you send the content. However, you can set the expiry time for content delivery for up to 30 days.

Here's how content is sent to a push-enabled application on a BlackBerry device with the Push Essentials level of service.

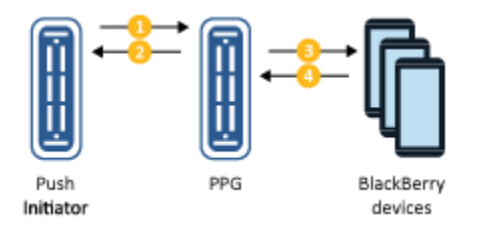

Flow in Push Essentials

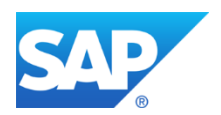

- 1. The content provider sends content in a push request.
- 2. The PPG authenticates and acknowledges the push request.
- 3. The PPG pushes the content to the specified device or devices.
- 4. Each BlackBerry device acknowledges the push request to the PPG.

#### <span id="page-5-0"></span>**Push Plus**

The Push Plus level of service offers the following additional functionality so that you can check the status and receive notifications about delivered content:

- Results notification lets you know when messages are delivered, if they couldn't be delivered, or if they expired waiting to be delivered.
- The PPG keeps track of the current status of a push message, and you can use a status query to check the status. The status of a push message can be pending, delivered, undeliverable, or expired.
- Push cancellation can withdraw messages if they haven't been delivered already.
- You can set the expiry time for content delivery for up to 8 hours.

Here's how content is sent to a push-enabled application on a BlackBerry device with the Push Plus level of service.

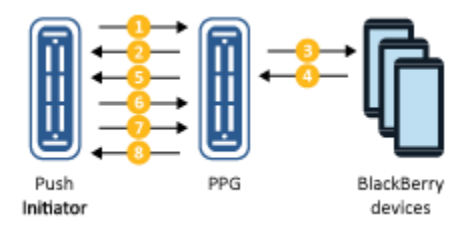

#### Flow in push plus

- 1. The content provider sends content in a push request, and can request to receive a result notification.
- 2. The PPG authenticates and acknowledges the push request.
- 3. The PPG pushes the content to the specified device or devices.
- 4. Each BlackBerry device acknowledges the push request to the PPG.

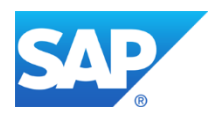

- 5. If the content provider requested to receive a result notification when it sent content in step 1, the PPG sends a notification to the content provider indicating whether the push message was delivered, was undeliverable, or expired waiting to be delivered.
- 6. The content provider acknowledges the receipt of the result notification.
- 7. Alternatively, if the content provider didn't request to receive a result notification, the content provider can request the status of the content from the PPG. The status request can be for any or all of the devices that received the content.
- 8. If the content provider requests the status of the content, the PPG returns a single response that contains the current status for the specified devices.

Once you decide on level of service, you can proceed with registration,

For trail usage you can register at<https://www.blackberry.com/profile/?eventId=8121>

For productive usage you can register at<https://www.blackberry.com/profile/?eventId=8207>

Once you register for PUSH services, you will receive a mail with following details: server URL, listener port, Application ID, Password and few more details.

#### <span id="page-6-0"></span>**Server side support**

BlackBerry is providing Push Service SDK (Current version is 1.2), which provides Java APIs that Push initiator uses to interact with PPG (in our case it is BIS) and sends push messages to Push-enabled applications that run on BlackBerry devices. The Push Service SDK provides low-level and high-level APIs to handle the functionality in a push solution. Depending on your development environment and the design of the push solution, you might choose to use the low-level APIs to create PAP messages, and develop the rest of the solution on your own. Alternatively, you might want to use the high-level APIs to handle some of the more complex operations of your solution.

# <span id="page-6-1"></span>**BIS PUSH using SMP**

#### <span id="page-6-2"></span>**Overview of SMP**

SMP3 unifies Sybase Unwired Platform, Sybase Mobiliser, Syclo Agentry and SAP's mobile technologies into one mobile platform for Business to Consumer (B2C) and Business to Employee (B2E) applications embracing open standards such as HTML5, Cordova, OSGi Spring, OData and HTTP REST.

SMP will work as server side application in making PUSH requests. We need to do few configurations in order for BES PUSH to work from SMP side.

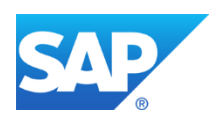

Before checking the PUSH configurations from SMP side, we need to register for BB PUSH services with BlackBerry.

### <span id="page-7-0"></span>**Registering for BIS Service with BlackBerry:**

- 1. Open Blackberry PUSH service pag[e http://developer.blackberry.com/services/push/](http://developer.blackberry.com/services/push/)
- 2. Register to either evaluation service (6 months trail) or productive service, here we are giving level of service to 'Blackberry Push essentials'
- 3. Sample evaluation service looks like :

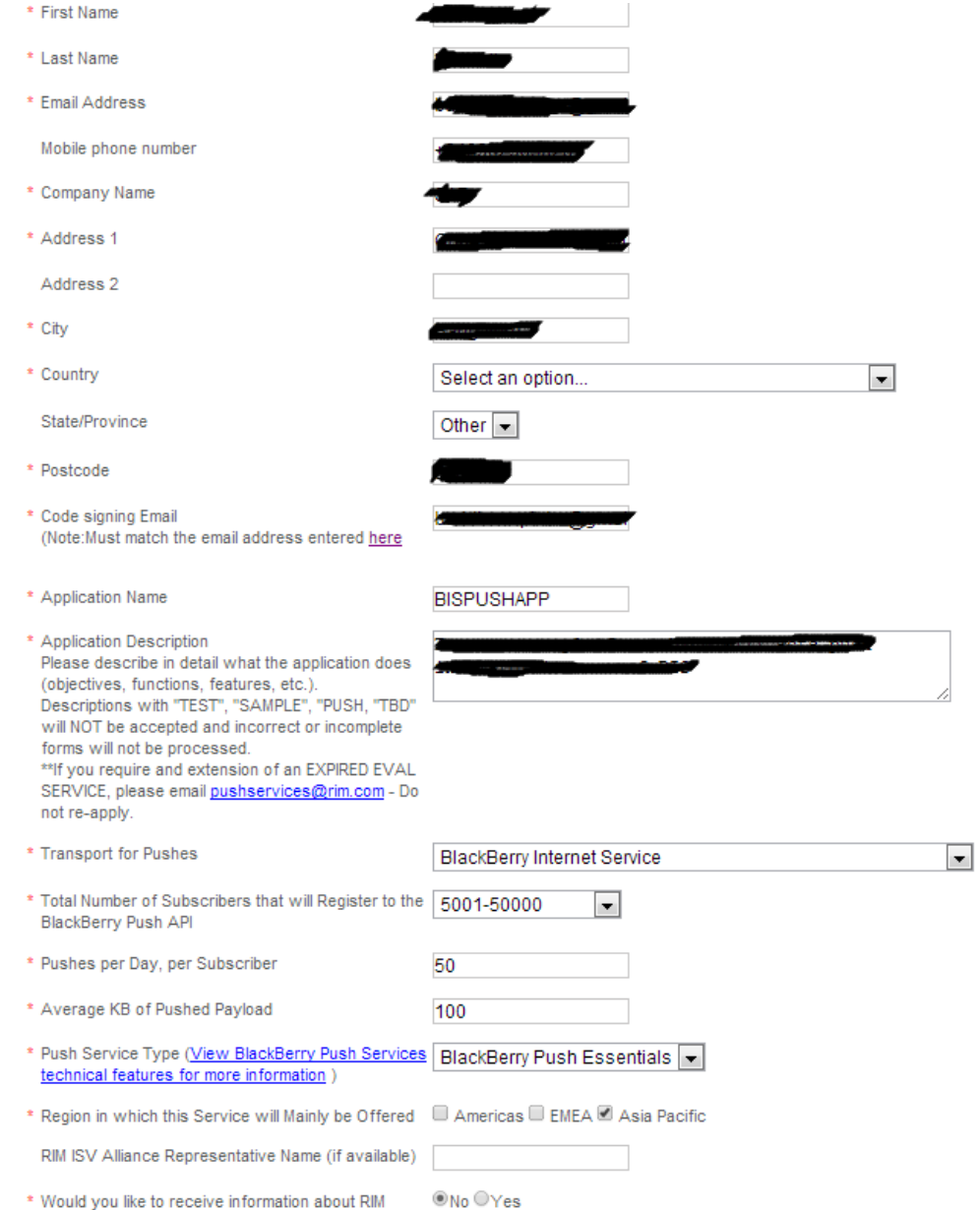

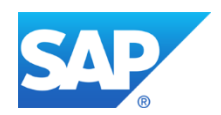

- 4. Once you register, you will get your service details after 5 working days, else you need to follow up with BB through mail: [BlackBerryPushServices@blackberry.com](mailto:BlackBerryPushServices@blackberry.com)
- 5. Your service will have following details:

### **BlackBerry Push Service Eval**

Credentials Registration Details Company Name: App Name: Registered User Name: Registered Email Address:

#### **Account Administration Portal**

Portal URL: Portal Username: Portal Password:

#### **Server Configuration Details**

Application ID: Push Password: Content Provider ID (CPID): Account Expiration Date: Push URL:

#### **Client Configuration Details**

Application ID: Push Registration URL: Push Port\*:

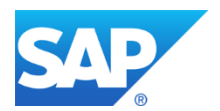

#### <span id="page-9-0"></span>**Configuring SMP for BIS PUSH**

1. Open Admin portal and Under 'Application' tab, click on 'New' and provide necessary details

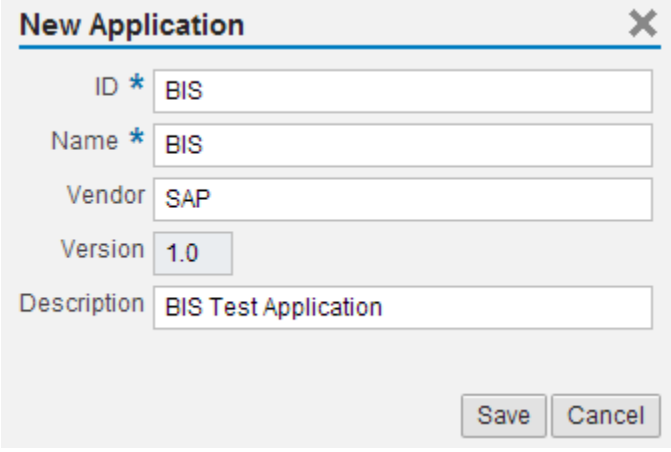

2. Provide Backend URL (Ebay OData Service) and Authentication details

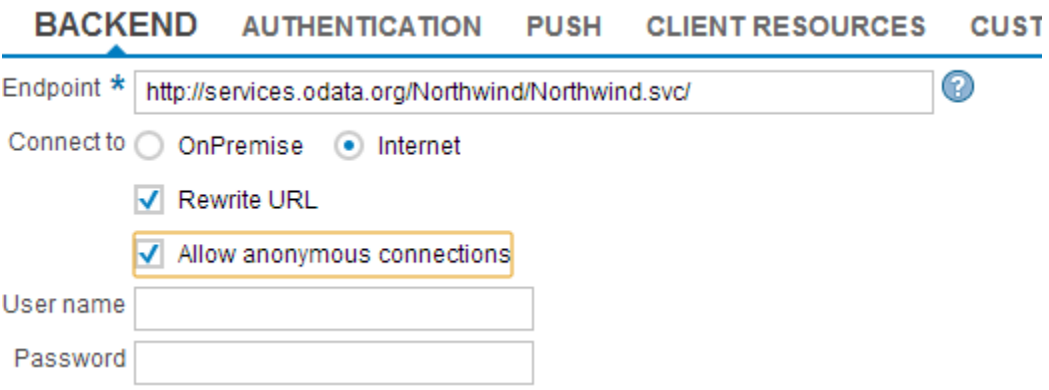

Configure with BIS push details under PUSH tab referring to the mail you received from BlackBerry regarding PUSH registration for App ID, Port and Password. Server URL remains common if you are using evolution service i.e., **[https://pushapi.eval.blackberry.com/mss/PD\\_pushRequest](https://pushapi.eval.blackberry.com/mss/PD_pushRequest)**

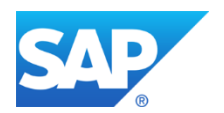

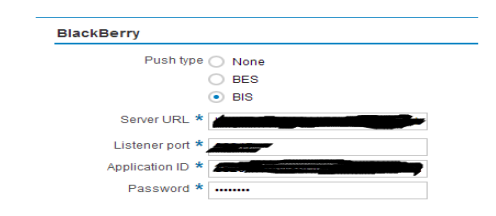

- 3. Click on SAVE
- 4. User should have PUSH role in order to perform PUSH operations, Admin has rights to provide this role for any SDN user

# <span id="page-10-0"></span>**Client-side listener application**

- 1. You can download the sample BIS listener application from [http://developer.blackberry.com/bbos/java/documentation/download\\_build\\_sample\\_app.html](http://developer.blackberry.com/bbos/java/documentation/download_build_sample_app.html)
- 2. Source code for this is also available here, so that you can build your own application over this
- 3. In this tutorial, I'm using sample application as such for registering to BIS service and also for listening to incoming BIS PUSH messages. I'm enhancing the sample application with the onboarding code

# <span id="page-10-1"></span>**Client-side Implementation**

Implementation steps are as follows:

### <span id="page-10-2"></span>**Registering to BIS service**

- 1. Deploy the corresponding sample application to your device
- 2. Press Menu on your device, and click settings. The push configuration screen appears. Fill the details as shown below:
	- a. Port : Pick form the BIS confirmation mail
	- b. App ID : Pick form the BIS confirmation mail
	- c. BPS Server URL : [http://pushapi.eval.blackberry.com](http://pushapi.eval.blackberry.com/) (in case of evaluation service)
	- d. Push initiator application URL: [https://pushapi.eval.blackberry.com/mss/PD\\_pushRequest](https://pushapi.eval.blackberry.com/mss/PD_pushRequest) (in case of evaluation service)
	- e. Enable 'App Acknowledgement and Use public (BIS) network and SAVE
- 3. Press Menu on your device, and click register. It will ask you for username and password, in case of evaluation service no need to pass any credentials, and click on OK. If all the details provided are valid it will popup success message

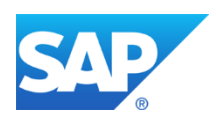

### <span id="page-11-0"></span>**Registering to SMP**

You need to register to SMP , in onboarding body we need to pass the necessary details for BIS push like device type and device pin. The onboarding body looks like follows:

```
<?xml version='1.0' encoding='utf-8'?>
<entry xmlns="http://www.w3.org/2005/Atom"
xmlns:d="http://schemas.microsoft.com/ado/2007/08/dataservices"
xmlns:m="http://schemas.microsoft.com/ado/2007/08/dataservices/metadata">
<title type="text"/>
<updated>2012-06-15T02:23:29Z</updated>
<category 
term="applications.Connection" 
scheme="http://schemas.microsoft.com/ado/2007/08/dataservices/scheme"/>
<content type="application/xml">
<m:properties>
 <d:DeviceType>BlackBerry</d:DeviceType>
 <d:BlackberryDevicePin>XXXXXXXX</d:BlackberryDevicePin>
</m:properties>
</content>
</entry>
```
The sample onboarding request looks like:

```
HttpConnection httpCon; // httprequest declaration
                    OutputStream os;
                    rc = 0;
                    resp = "";
                    try {
                           // making request
                          httpCon = (HttpConnection)Connector.open("https<Cloud Base 
URL>/odata/applications/latest/<App Name>/Connections", Connector.READ_WRITE);
                          // here BES is the name of SMP application
                           byte[] postDataBytes = body.getBytes(); //converting 
sting into bytes
                           httpCon.setRequestMethod(HttpConnection.POST); 
//Onboarding is always a post operation
                           httpCon.setRequestProperty("Authorization", "Basic 
XXXXXXXXXX"); //Base64 encoded string of UN:PWD
                         httpCon.setRequestProperty("Content-
type","application/atom+xml"); 
                          os = httpCon.openOutputStream();
                          os.write(postDataBytes); //making POST request with body as 
argument
```
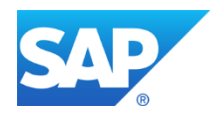

### <span id="page-12-0"></span>**Initiating PUSH**

Usually Backend will trigger the PUSH request when there is any change from its side. In this tutorial, we are simulating push request from the REST client.

Considering that user has PUSH role for this application.

Sample PUSH URL: [http\(s\) ://< Server](http://INLC50802847A:%3cRuntime) Name> :< Run time Port>/Push/<APPCID> Headers: Authorization: Base-64 value of SDN credentials in format Username: Password x-sup-data or x-sup-rim-data or x-sap-poke-data: Data or details which we need to push

#### <span id="page-12-1"></span>**Receiving PUSH**

In this tutorial, the sample PUSH application will take care of incoming PUSH messages to the device. You can see all the incoming notifications by clicking on 'View messages' in the start screen of the application.

# <span id="page-12-2"></span>**References**

- 1. BIS overview: <http://developer.blackberry.com/services/push/>
- 2. Developing sample PUSH application [http://developer.blackberry.com/bbos/java/documentation/download\\_build\\_sample\\_app.html](http://developer.blackberry.com/bbos/java/documentation/download_build_sample_app.html)
- 3. SMP Cloud help: [https://help.hana.ondemand.com/mobile/frameset.htm?SMP\\_welcome.html](https://help.hana.ondemand.com/mobile/frameset.htm?SMP_welcome.html)

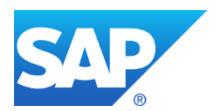

www.sap.com

© 2013 SAP AG. All rights reserved.

SAP, R/3, SAP NetWeaver, Duet, PartnerEdge, ByDesign, SAP BusinessObjects Explorer, StreamWork, SAP HANA, and other SAP products and services mentioned herein as well as their respective logos are trademarks or registered trademarks of SAP AG in Germany and other countries.

Business Objects and the Business Objects logo, BusinessObjects, Crystal Reports, Crystal Decisions, Web Intelligence, Xcelsius, and other Business Objects products and services mentioned herein as well as their respective logos are trademarks or registered trademarks of Business Objects Software Ltd. Business Objects is an SAP company.

Sybase and Adaptive Server, iAnywhere, Sybase 365, SQL Anywhere, and other Sybase products and services mentioned herein as well as their respective logos are trademarks or registered trademarks of Sybase Inc. Sybase is an SAP company.

Crossgate, m@gic EDDY, B2B 360°, and B2B 360° Services are registered trademarks of Crossgate AG in Germany and other countries. Crossgate is an SAP company.

All other product and service names mentioned are the trademarks of their respective companies. Data contained in this document serves informational purposes only. National product specifications may vary.

These materials are subject to change without notice. These materials are provided by SAP AG and its affiliated companies ("SAP Group") for informational purposes only, without representation or warranty of any kind, and SAP Group shall not be liable for errors or omissions with respect to the materials. The only warranties for SAP Group products and services are those that are set forth in the express warranty statements accompanying such products and services, if any. Nothing herein should be construed as constituting an additional warranty.

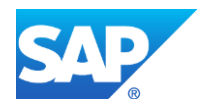